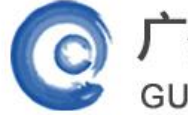

**GUANGZHOU TURBO SOFTWARE CO.,LTD. <br>
● 第 1 页** 

### 神华销售集团 TurboMail 项目介绍

#### 客户介绍:

神华销售集团有限公司是中国神华能源股份有限公司的全资子公司,成立于 2011 年 6 月, 是中国最大的煤 炭进口商,是神华集团产运销一体化运营的龙头,是神华产品对外销售的主要窗口。

作为全球最大的煤炭经销商—神华集团的核心下属公司,销售集团全面负责神华集团煤炭产品、油品和化学 品的销售业务,终端用户覆盖除西藏、贵州和云南之外的各省区,煤炭出口到韩国、日本等国。2012 年,销售 集团首次实现了年销售增长的亿吨级跨越,煤炭销量达 6.16 亿吨(含焦炭)。

销售集团目前设有十三个职能部门、七个区域子(分)公司、十个直属单位(含市场信息技术研究所)。

依托于神华强大的实力和一体化运营的优势,销售集团大力开拓市场,与电力、冶金、化工、建材等各行业 用户建立了长期稳定的伙伴关系,煤炭销量连年以千万吨级的速度大幅增长;潜心于打造煤炭能源领域的"沃尔 玛",销售集团搭建了较完整的销售网络,形成了资源组织、市场开拓、运输协调、质量监管、售后服务等全过 程的销售业务体系;执着于"百年老店"的品牌发展之路,销售集团在产品的储存、运输、中转等各个环节配套 了现代化的质量监控手段,实现全过程质量管理,并坚持开展配煤服务,量身订做配煤方案,为用户提供最适合 的产品;专注于建设具有国际竞争力的世界一流能源营销企业,销售集团坚持改革创新,成功实施了化工品及块 煤网上电子交易,并逐步全面推广电子商务,企业竞争力得到不断提升。

神华销售集团原来是使用 Domino 系统建设企业邮箱,由于缺乏原厂完善的技术支持服务, 神华难以自行维 护好 Domino 系统的邮件功能,并且随之集团信息化的进程,神华越来越感受到由于 Domino 邮件的功能限制而导 致的企业邮箱应用管理瓶颈。神华销售集团在 2011 年启动邮件服务器系统更换计划, 在国内重新广泛选型, 根 据系统性能、产品功能、集成支撑、支持服务、系统价格等要素对市场上的邮件系统进行全面考察评分,以求找 到一款能满足集团信息化管理需求的邮件系统产品。

经过半年的选型工作,TurboMail 邮件系统以最高的综合分数获得了神华集团的合作认可,双方签署合作合 同对神华企业邮箱进行升级换代,新的邮件服务器在 2012 年中成功上线。

#### 系统实施需求

神华销售集团的 TurboMail 邮件系统部署在外部,与内部的 Domino 平台实现集成,实施重点是:

- 1, TurboMail 邮件系统部署在外网,收发外部邮件,拦截垃圾邮件与病毒邮件,Domino 邮件部署在内网。 两者贯通。用户在内网使用 Domino 收发内部邮件与外部邮件,用户在外网只能使用 TurboMail 收发 外部邮件。
- 2, 神华销售集团广泛使用 Domino 的 OA 平台, 新的邮件系统要求与 Domino 完全集成, 实现单点登录、用 户帐号同步管理、组织机构管理同步、OA 事项提醒推送到 TurboMail 以邮件提醒用户、在 TurboMail 中直接点击 OA 提醒查看待办事项等。

#### 系统实施过程

#### 1,TurboMail 的安装以及导入用户

1、在服务器上安装 TurboMail 邮件系统,做好相关系统配置

2、手动批量迁移用户信息和组织部门信息(从慧点的数据库中导出成 excel 格式,经过格式化后导入到 TurboMail 邮件系统中)

3、设置接口访问用户名和密码

### **GUANGZHOU TURBO SOFTWARE CO.,LTD. <br>
● 第 2 页**

配置位置:系统管理――》参数设置――》一般参数 如下图:

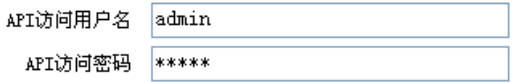

为了保证系统的安全性,每次调用接口都需要提供正确的用户名和密码。

### 2,用户管理同步集成

实现在办公平台增加、删除、修改用户信息,邮件系统的用户实现实时同步,邮件系统提供用户信息和组织 机构的同步接口,本次集成使用了TurboMail邮件系统的web操作接口,详细说明请参考《web操作接口说明.doc》。 由于慧点系统组织机构在神华销售集团应用还不够广泛,组织部门的维护还存在一些小的缺陷,所以本次集成没 有实现同步组织机构,仅同步用户信息。

1、实现过程,登陆到慧点的业务平台,通过配置即可完成同步账号信息到 TurboMail 邮件系统,无需开发 任何代码或程序。

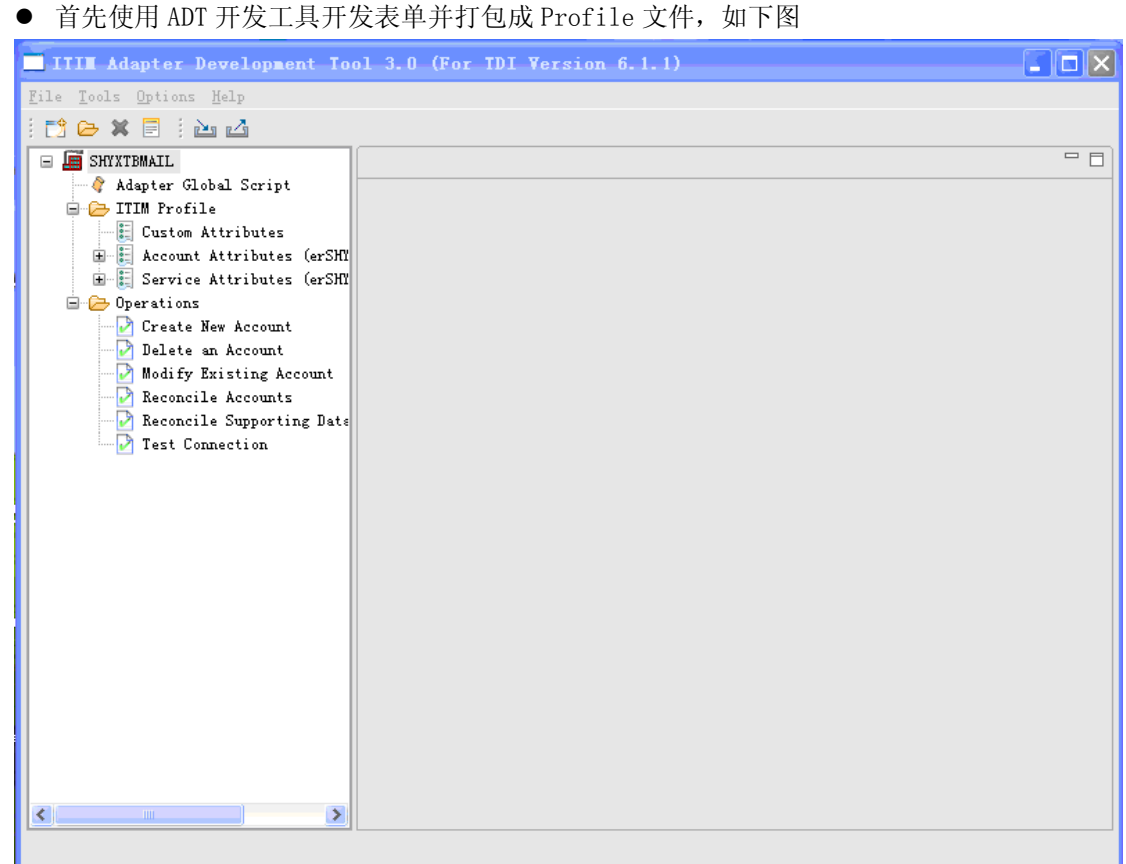

● 使用 TDI 开发对用 turbomail 的创建账号操作的流水线

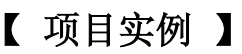

# 广州拓波软件科技有限公司 不可 不可 不可 不可 不可 不可 2

**GUANGZHOU TURBO SOFTWARE CO.,LTD. <br>
● 第 3 页** 

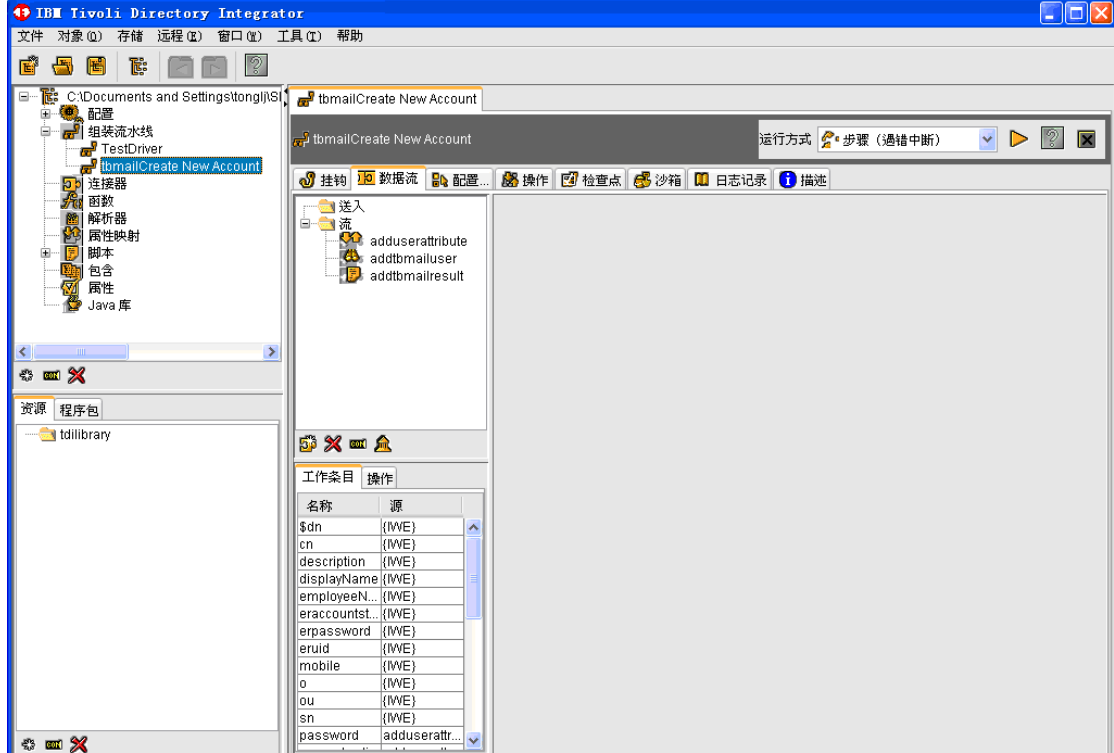

● 使用 TDI 开发对用 turbomail 的删除账号操作的流水线

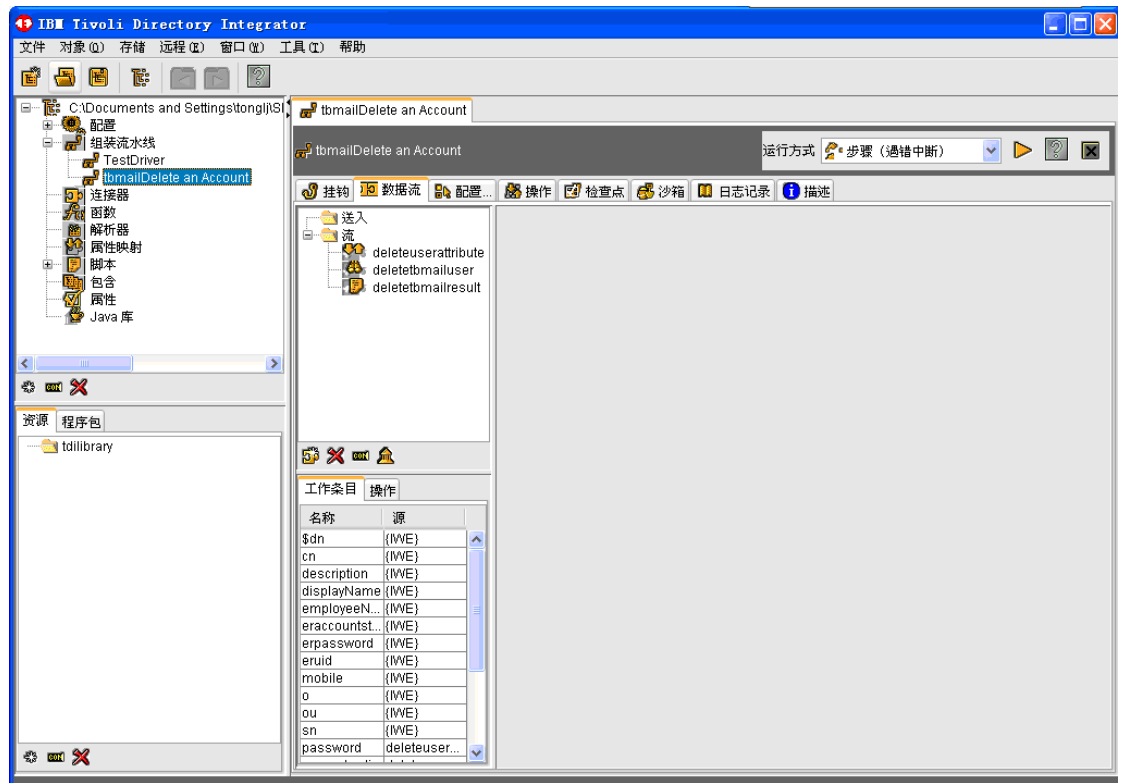

● 使用 TDI 开发对用 turbomail 的修改账号操作的流水线

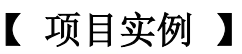

广州拓波软件科技有限公司 不可 不可 不可 不可 不可 不可 不可 不可

**GUANGZHOU TURBO SOFTWARE CO.,LTD.** 2008年第4页

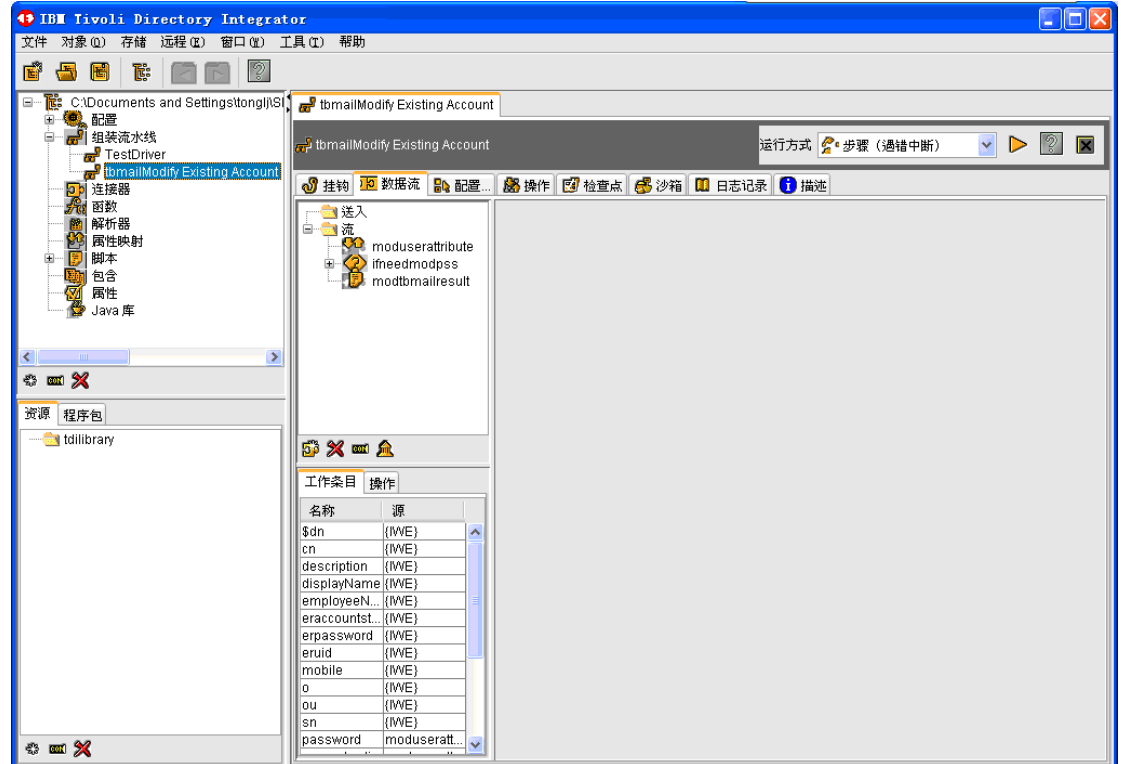

● 将这些操作流水线封装进先前的 Profile 文件中, 使用 Profile 文件在 TIM 中创建服 务类型, 再创建 服务

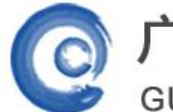

**GUANGZHOU TURBO SOFTWARE CO.,LTD. WILLIAM ASSESSED A SET OF THE SET OF THE SET OF THE SET OF THE SET OF THE SET OF THE SET OF THE SET OF THE SET OF THE SET OF THE SET OF THE SET OF THE SET OF THE SET OF THE SET OF THE SE** 

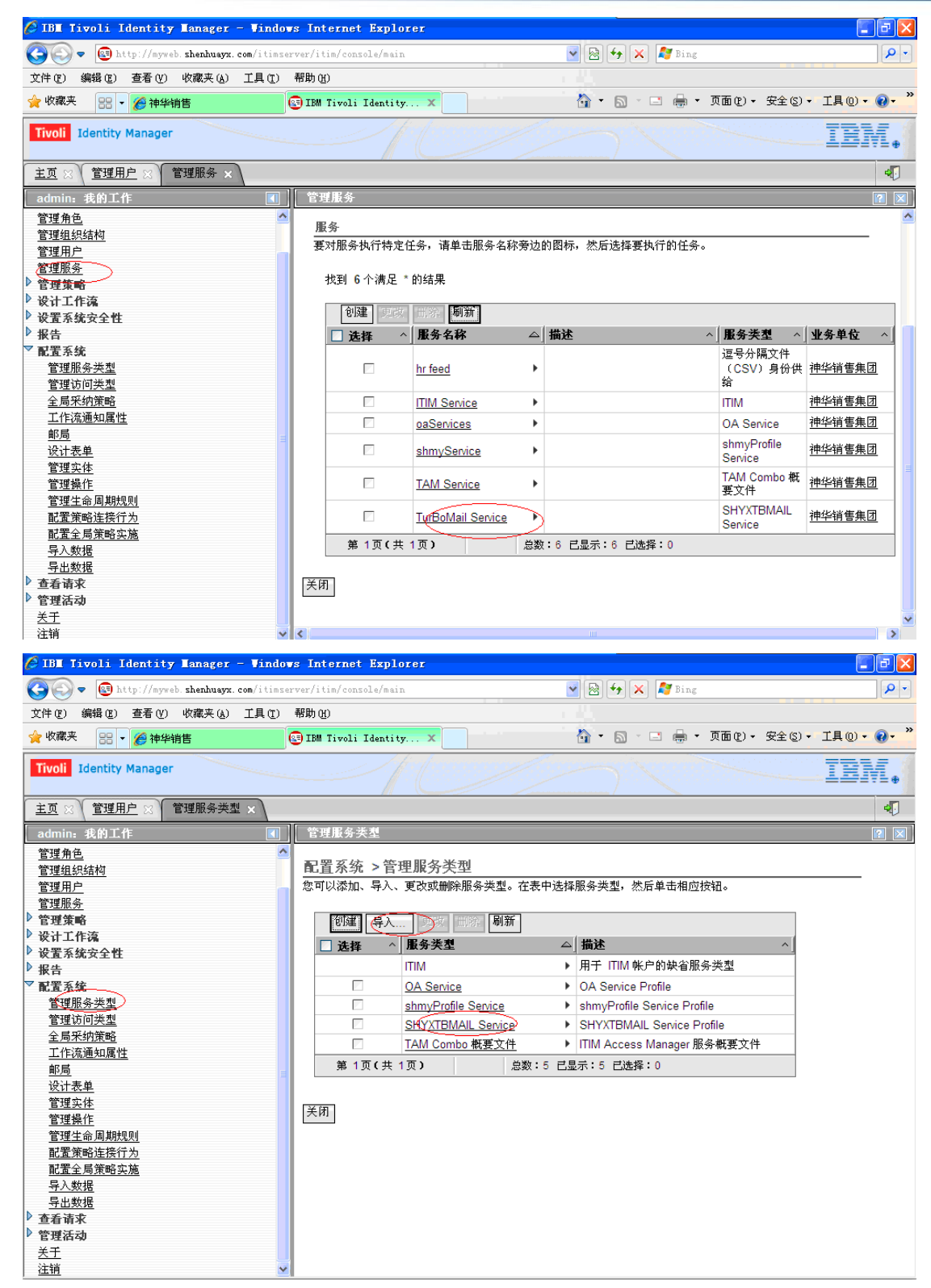

在 TIM 中创建供应策略

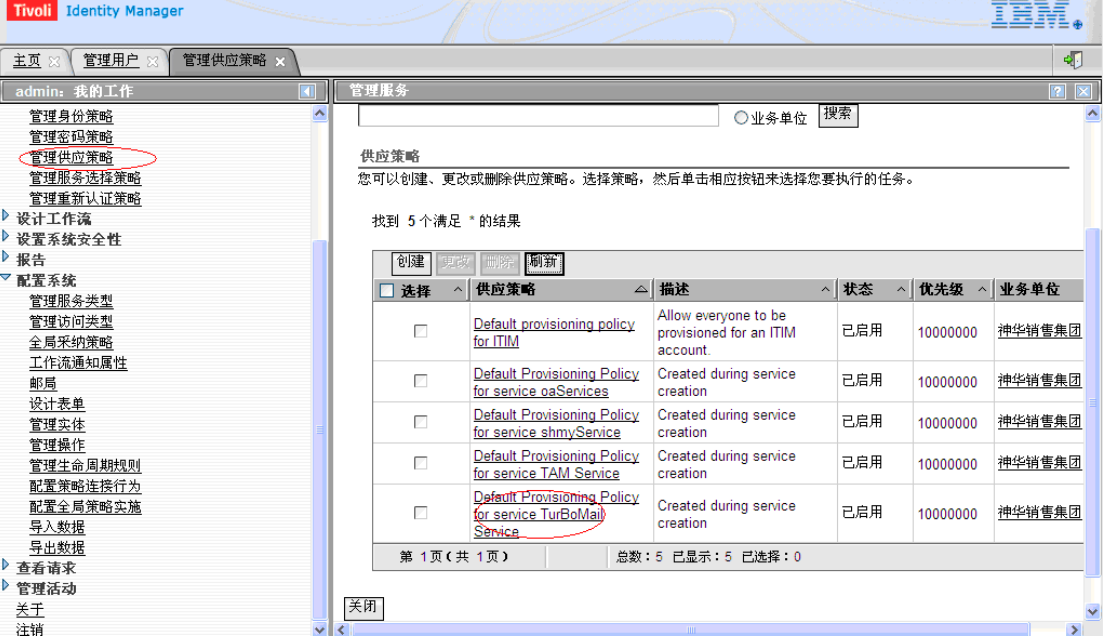

### 3,用户管理同步的集成结果

办公系统、门户系统和邮件系统共用一套密码,进入门户系统可以单点登录进入办公平台,可以单点登录进 入邮件系统,可以直接集成邮件系统的常用的功能,如:收信写信等操作。

#### 4,邮件功能的集成

1、在门户系统和办公平台配置表单参数,为集成邮件系统提供基础准备

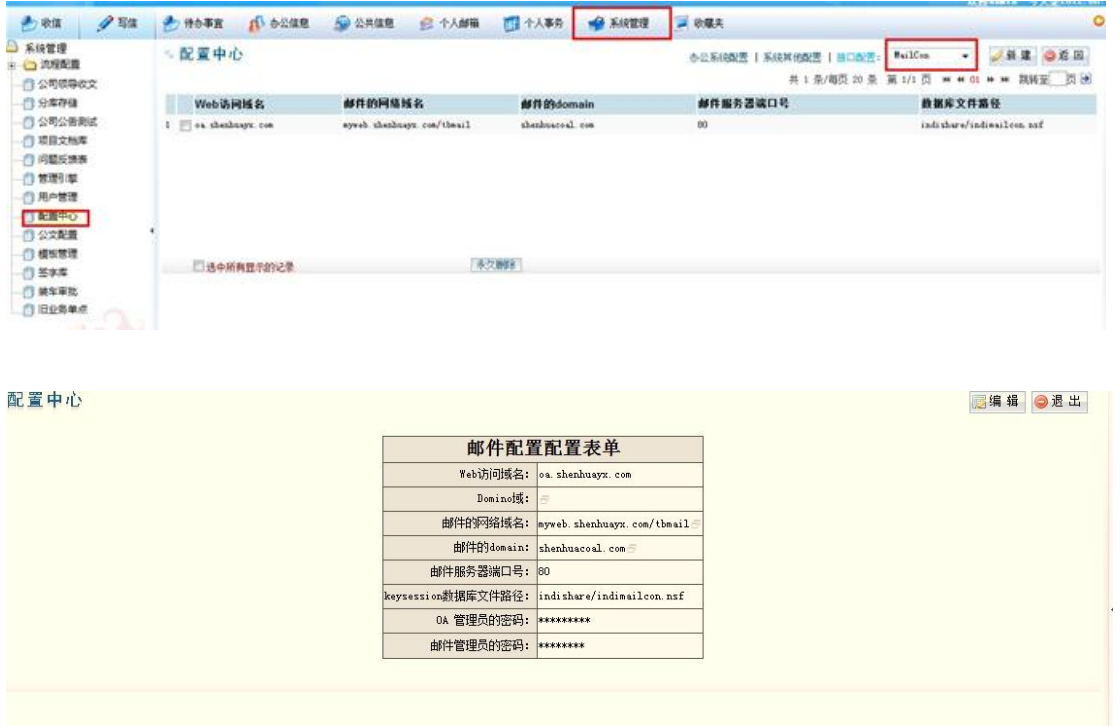

编辑 indishare/indemailcon.nsf

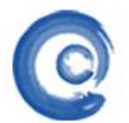

**GUANGZHOU TURBO SOFTWARE CO.,LTD.** 2008年第7页

#### $\langle$ /script $\rangle$

 $\overline{\left\langle \right\rangle }$ 

隆

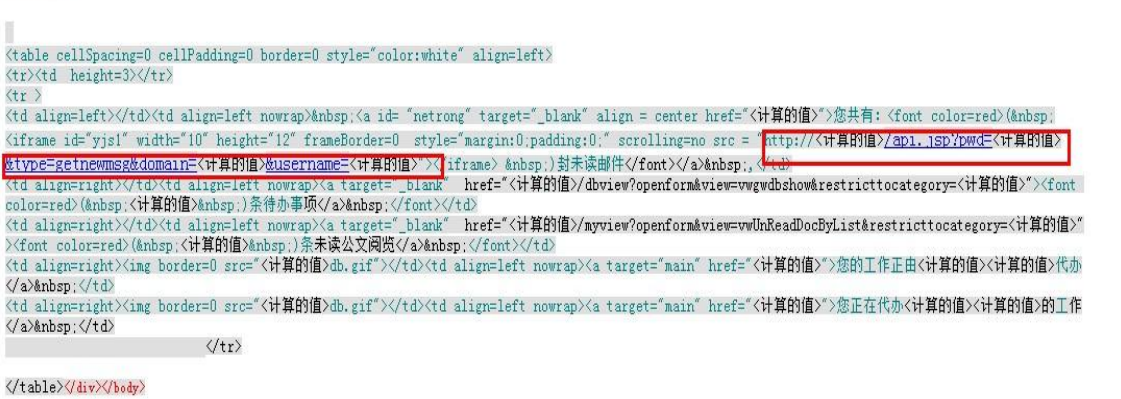

<script\_type="text/iavascript">

2、获取未读邮件数

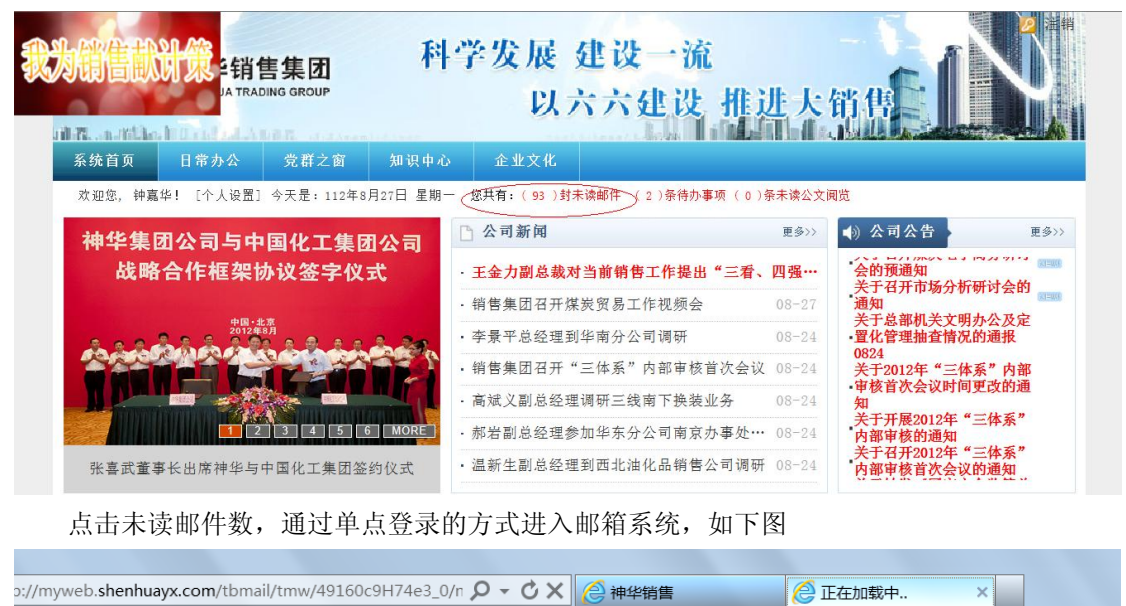

选择

正在加载中,请稍候...

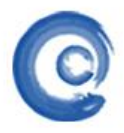

### 广州拓波软件科技有限公司 不可 不可 不可 不可 不可 不可 2

**GUANGZHOU TURBO SOFTWARE CO.,LTD. <br>
● 第 8 页** 

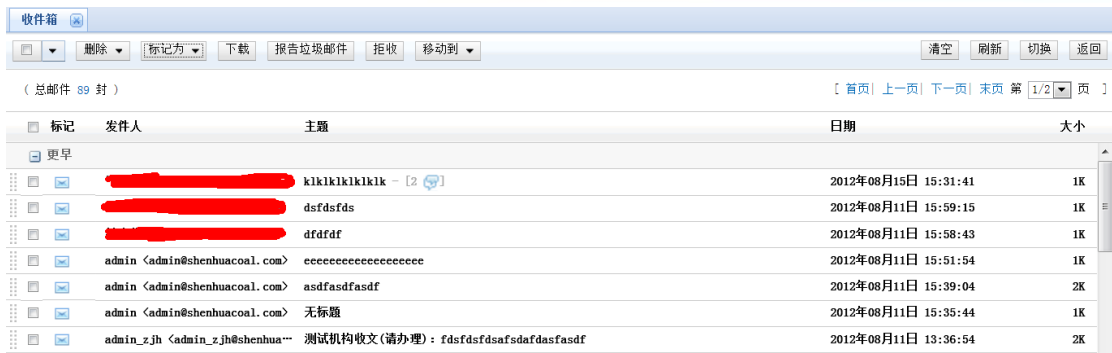

3、集成写邮件和收邮件功能,如下图。

|                      | 神华销售集团<br><b>HENHUA TRADING GROUP</b><br>HILL ANGLAS I Date and ADEL States |      |      | 科学发展 建设一流             | 以六六建设 推进大销售           | E                                                                                  |
|----------------------|-----------------------------------------------------------------------------|------|------|-----------------------|-----------------------|------------------------------------------------------------------------------------|
| 系统首页                 | 日常办公<br>党群之窗                                                                | 知识中心 | 企业文化 |                       |                       |                                                                                    |
|                      | 欢迎您,钟嘉华! [个人设置] 今天是:112年8月27日 星期一 <您共有: ( 93 )封未读邮件                         |      |      |                       | (2) 条待办事项 (0) 条未读公文阅览 |                                                                                    |
| <b>0A系统链接</b><br>写邮件 |                                                                             |      |      | <b>JULY III</b><br>28 |                       | 内容<br>$\blacktriangledown$<br><b>Bai 公百度</b><br>百度<br>我的邮件<br>您有 93 封 未读邮件<br>讲入邮箱 |
| 写邮件                  | 收件箱                                                                         | 文件收发 | 公司公告 | 领导交办                  | 会议通知                  | 公司外网                                                                               |

点击"写邮件"按钮直接打开写邮件窗口撰写邮件

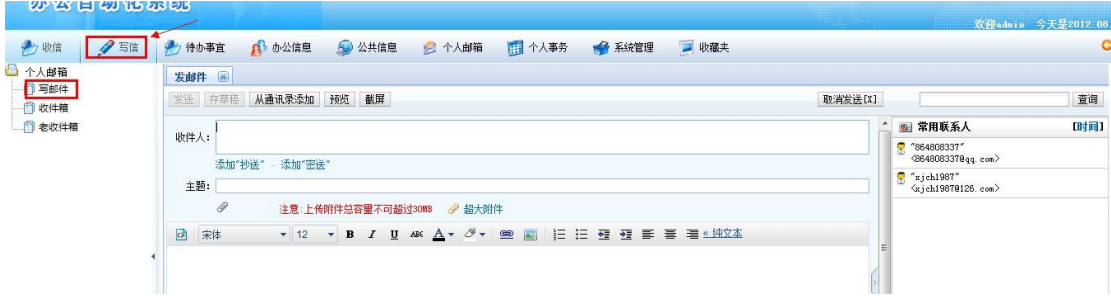

点击"收件箱"按钮直接打开用户的收件箱,显示邮件列表

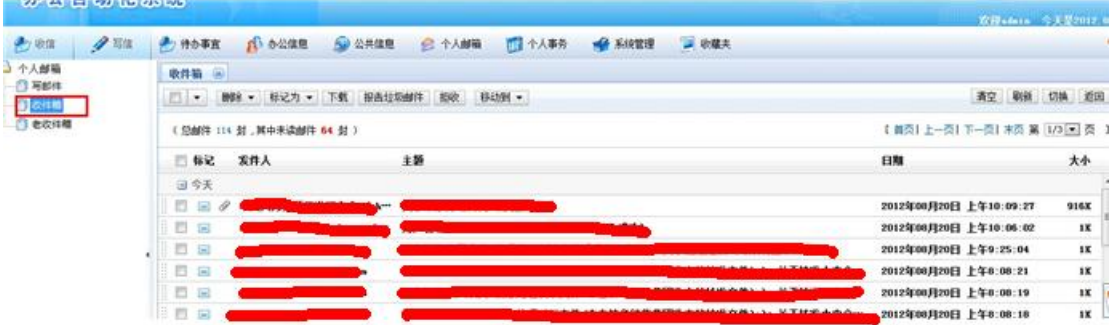

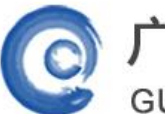

**GUANGZHOU TURBO SOFTWARE CO.,LTD. <br>
● 第 9 页** 

5,在 Domino 的 OA 平台里集成邮件功能

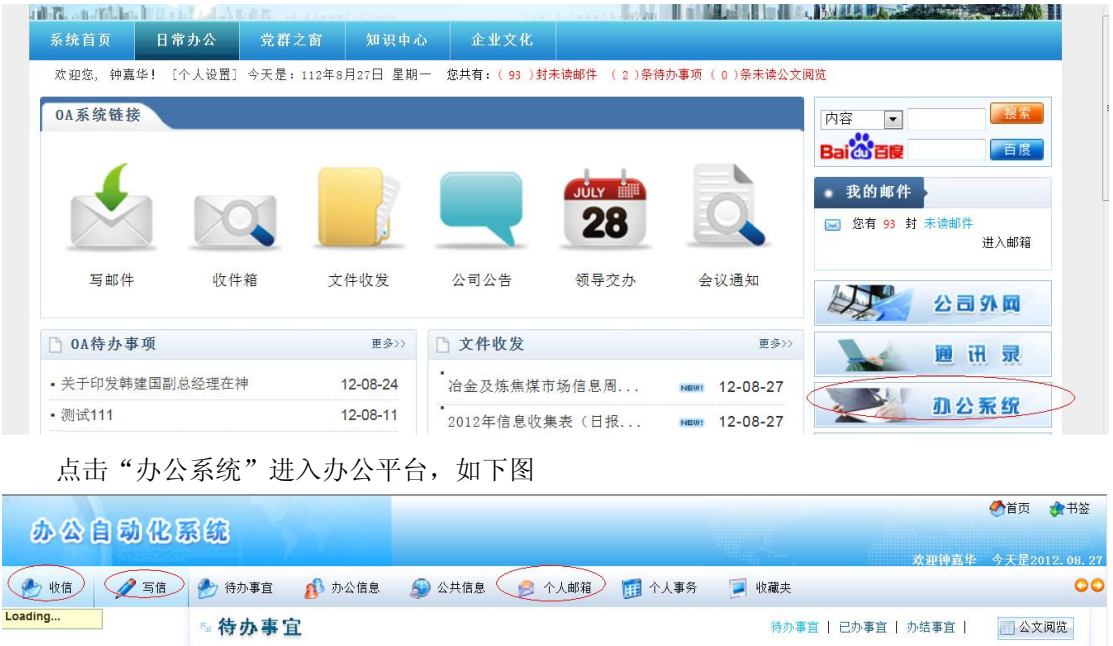

点击"收信"打开收件箱,点击"写信"开始撰写邮件,点击"个人邮箱"进入邮箱首页

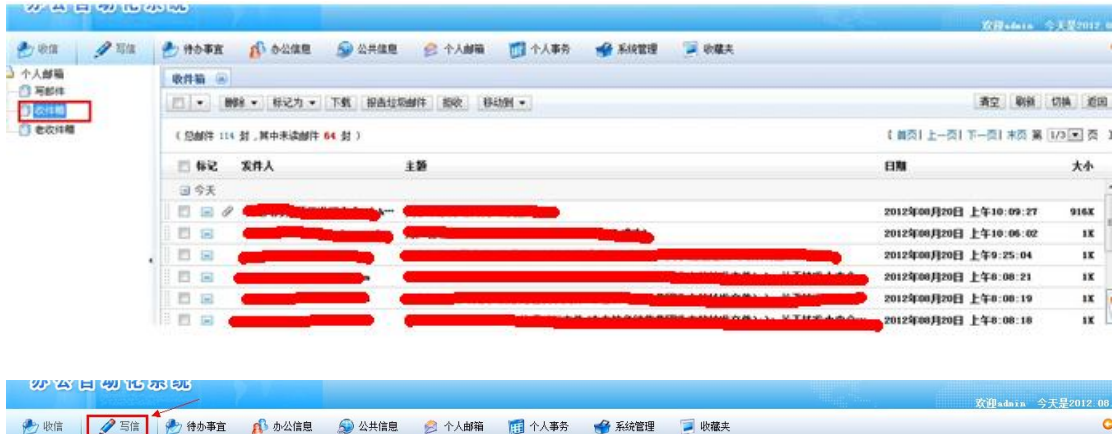

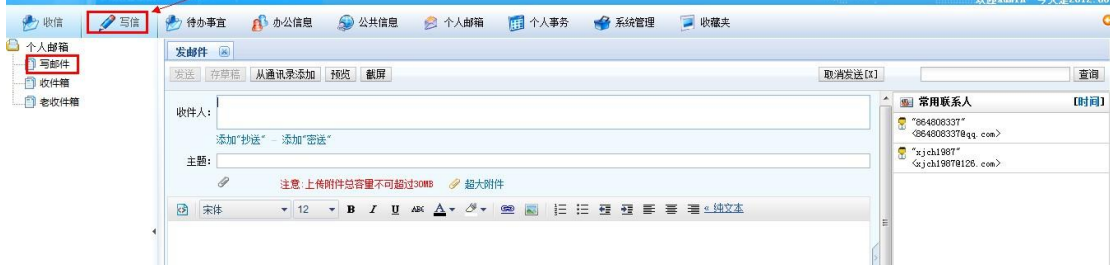

1)集成公文提醒:

1、domino 服务器配置, 由于域名 shenhuacoal.com 给 turbomail 使用了, domino 邮件服务器不能使用该域名, 将域名修改为 dominoshenhuacoal.com

① 修改全局域

打开全局域文档,

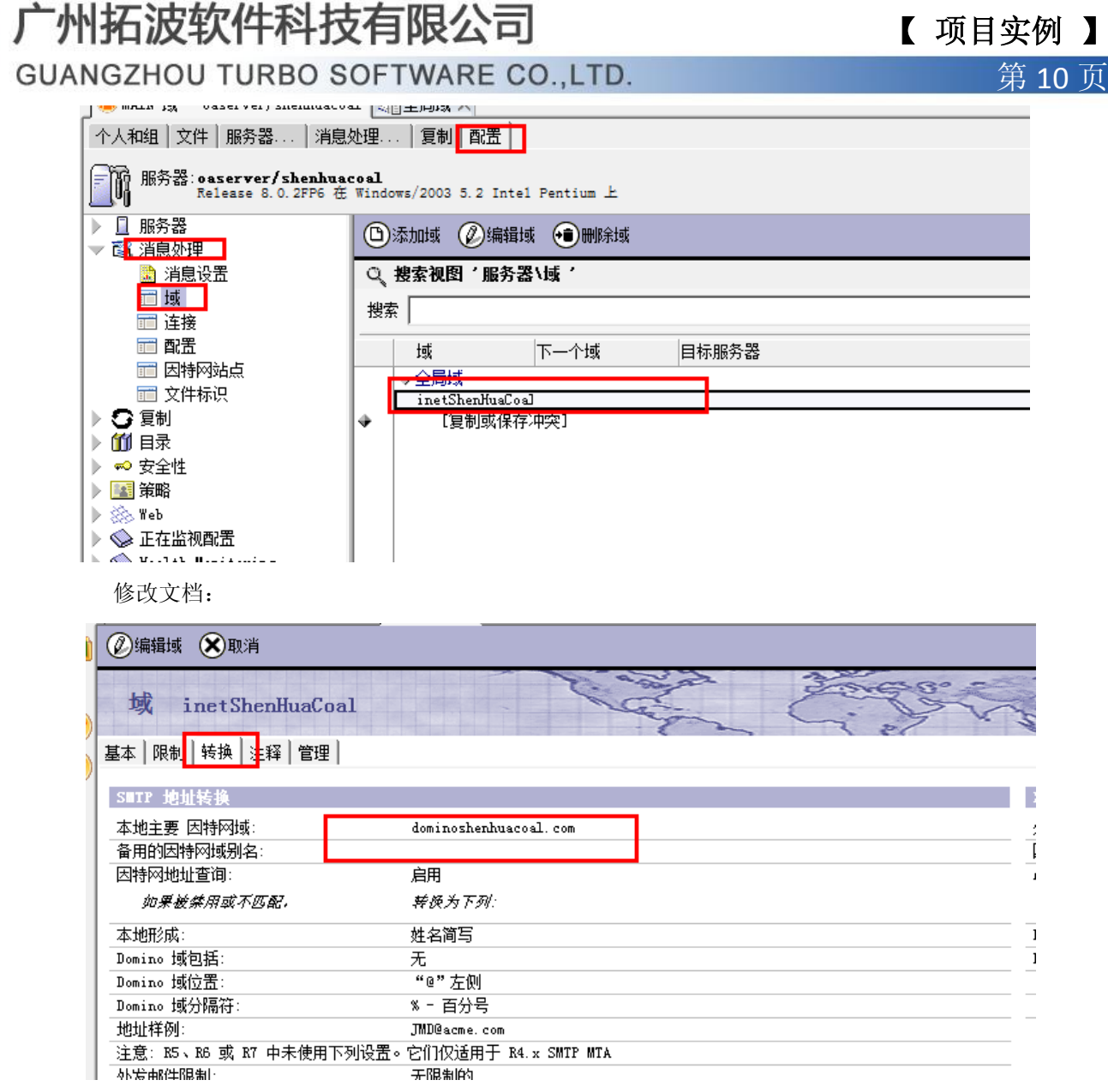

将红框中因特网络域由 shenhuacoal.com 改为 dominoshenhuacoal.com

②统一修改 names 库中的转发地址

通过代理 <http://oa.shenhuayx.com/mailto20120812dd.nsf/agtmailchongzhi?o> penagent根据相应

的规则,改变用户的转发地址

2)业务平台中公文流转过程中会有大量的邮件提醒,因为提醒和公文刘庄捆绑到一起了,拆分会产生大量的开 发工作,最终协商决定,domino 邮件服务器继续运行,公文流传产生的邮件通过 domino 邮件系统发送到 TurboMail 邮件系统,由 TurboMail 邮件系统分发给用户。在此过程中,TurboMail 邮件系统使用了域名 shenhuacoal.com, domino 邮件系统不能使用该域名,后来使用了 dominoshenhuacoal.com,这样,发件人的域名变成了 dominoshenhuacoal.com,如果用户要回复邮件,回复的邮件就不能正常发送了,因为 dominoshenhuacoal.com 没有做解析,而且用户希望的是能回复到 TurboMail 邮件系统中的账号,为此在 TurboMail 邮件系统上做了全局 过滤规则,对于从 dominoshenhuacoal.com 域名发来的邮件,做了发件人邮件地址替换才解决这个问题,如下图:

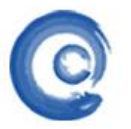

## 广州拓波软件科技有限公司 不可 不可 不可 不可 不可 了 可 日 实例 】

**GUANGZHOU TURBO SOFTWARE CO.,LTD. <br>
第 11 页** 

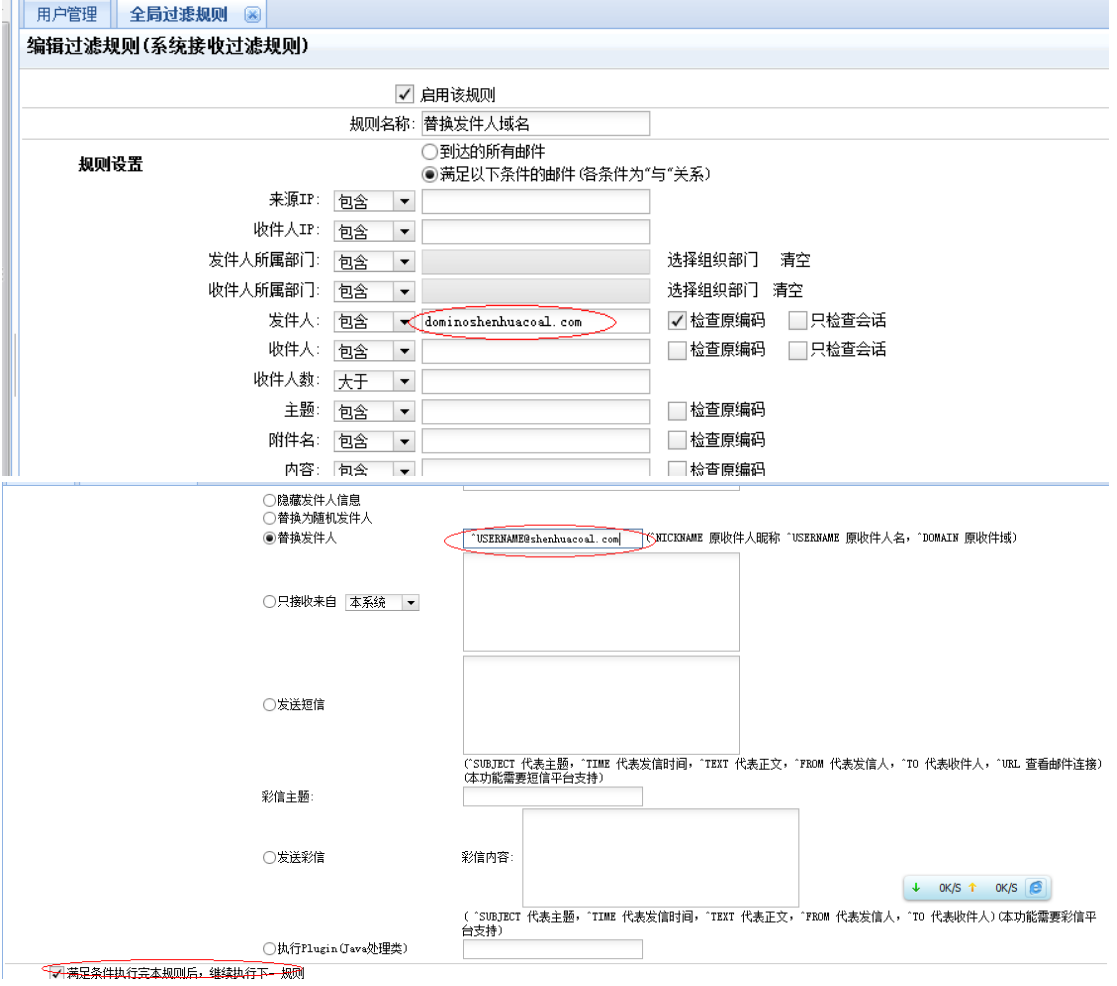

3) 办公平台发送提醒到 turbomail 邮件系统, 当 turbomail 邮件系统收到公文提醒后, 阅读邮件时, 能通过邮 件内容中的链接打开公文的链接即可处理,无需二次登陆。如下图:

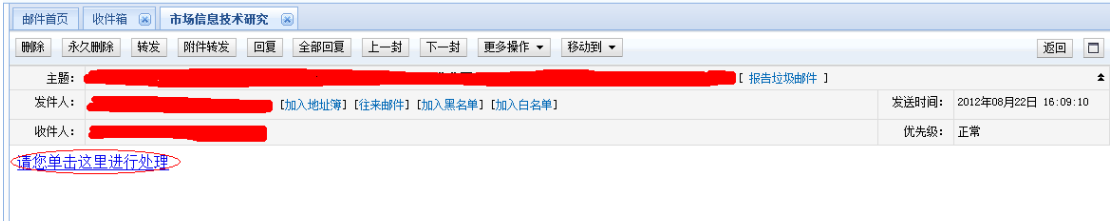